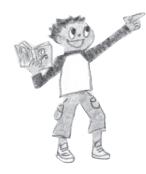

WEB de 学校便覧一帰国子女受入校検索ー **の使い方**

「WEB de 学校便覧」では、『帰国子女のための学校便覧 2019」のデータをもとに、帰国 子女受入校の情報を学校名、都道府県、男女区分、設立区分、受入区分、寮の有無等の 条件で検索できます。さらに、IOES 学校会員につきましては、学校からのメッセージ や動画などをご覧いただけます。

## **検索条件を入力①**

- [検索条件] 都道府県等① (2) 学校名 ③会員区分 (4) 学校区分 ※複数選択可 (5) 設立区分 ※複数選択可
- 男女区分⑥
- 寮区分⑦

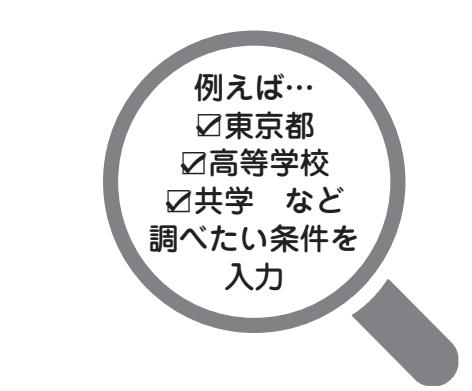

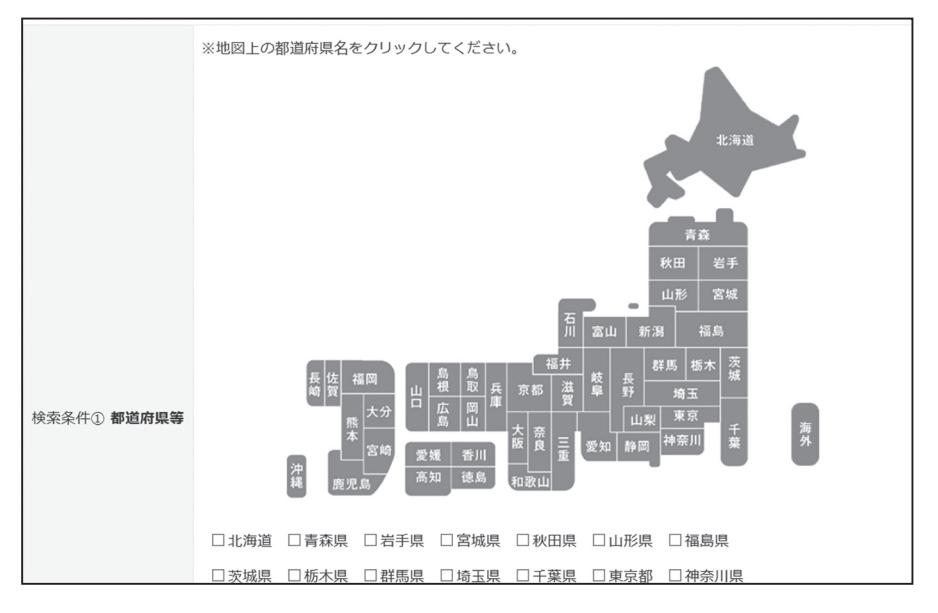

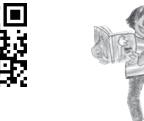

**検索結果の学校名をクリック②** 

[検索結果]

学校名をクリックすると学校のHP にアクセスできます。

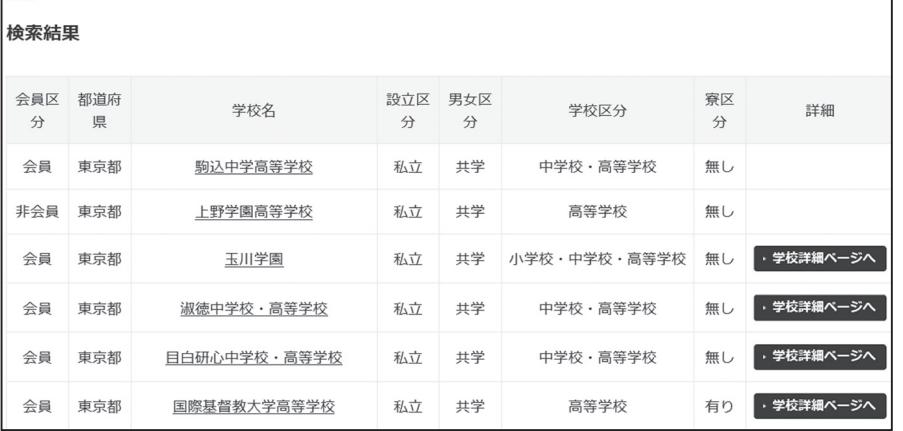

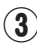

価する「書類審査」の形式です。

## 3 ▶ 学校詳細ページへ をクリック

学校からのメッセージや動画にアクセスできます。 (学校詳細ページは JOES 学校会員のみ掲載しています)

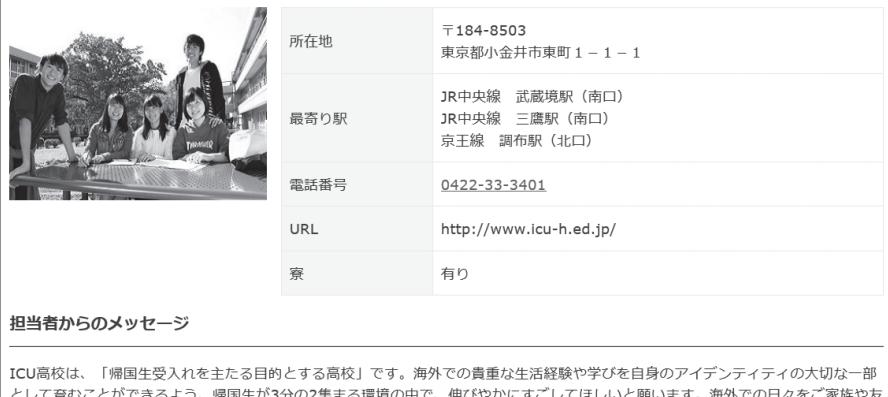

人と豊かに楽しみつつ、目の前の学習環境に全力で取り組んでほしいと願い、帰国生徒入試の中心は、中学三年間の学びを総合的に評

方